# **Expending Your MCU input/output pins with very cheap and effective solution**

**Using Shift Registers** 

# **74HC165 & 74HC595 Families**

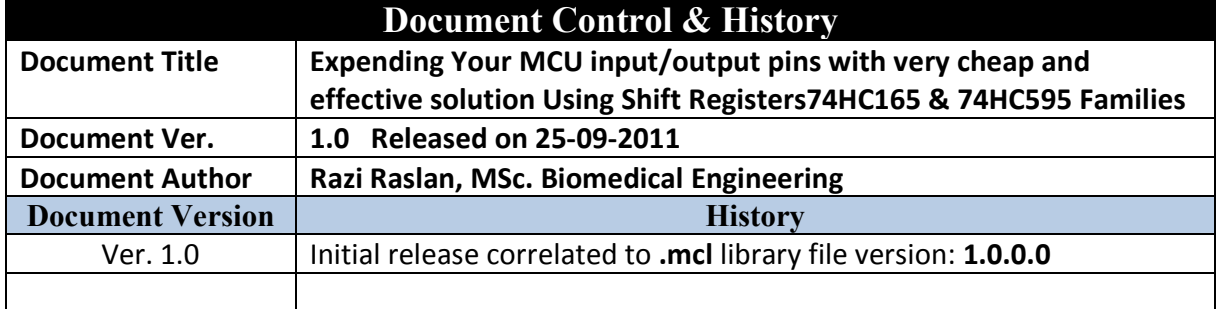

## **Introduction:**

The purpose of this library is to control both TTL/CMOS integrated circuits "ICs" 74HC165 and 74HC595 to expand the microcontrollers'' input/output pins with low cost and effective solution.

# **Library Info.:**

Status: Release Version: 1.0 Release date: 25/09/2011

Designer: Razi Raslan, MSc. Biomedical Engineering (Razi.Raslan@Gmail.com)

*License: Could be used by any user for privet or commercial use under no liability or any responsibility caused by using this library.* 

#### **What is the function of 74HC165?**

It is parallel in, serial out IC which requires only 3 MCU's pins in order to be controlled so it provide you with 8 inputs. So you will save with this IC  $8 - 3 = 5$  pins. However, if you cascade more ICs of the same series then you will add 8 inputs times the number of cascaded ICs with no changing with MCU interface. For example, if you use 2 ICs of 74HC165 then you will get  $8 \times 2 =$ 16 inputs

#### **What is the function of 74HC159?**

It is serial in, parallel out ICs which requires only 3 pins from the MCU in order you can control it. It simply let you to expand your controller with 8 additional output pins as a result you will save  $8 - 3 = 5$  pins. On the other hand, you can cascade as many as you wish of the same IC series with no change with the MCU interface but only expanding the outputs with 8 times the number added of the ICs.

## **Library Routines**

Before using any library's routine, then you need to copy the MCL file to the project directory and add the INCLUDE statement in the beginning of your project:

**Program** *Testing\_New\_Library* **Include** *Serial\_Port\_Using\_74xxx* Also you need to define the controlling pins connection (interfacing) to the MCU as follows:

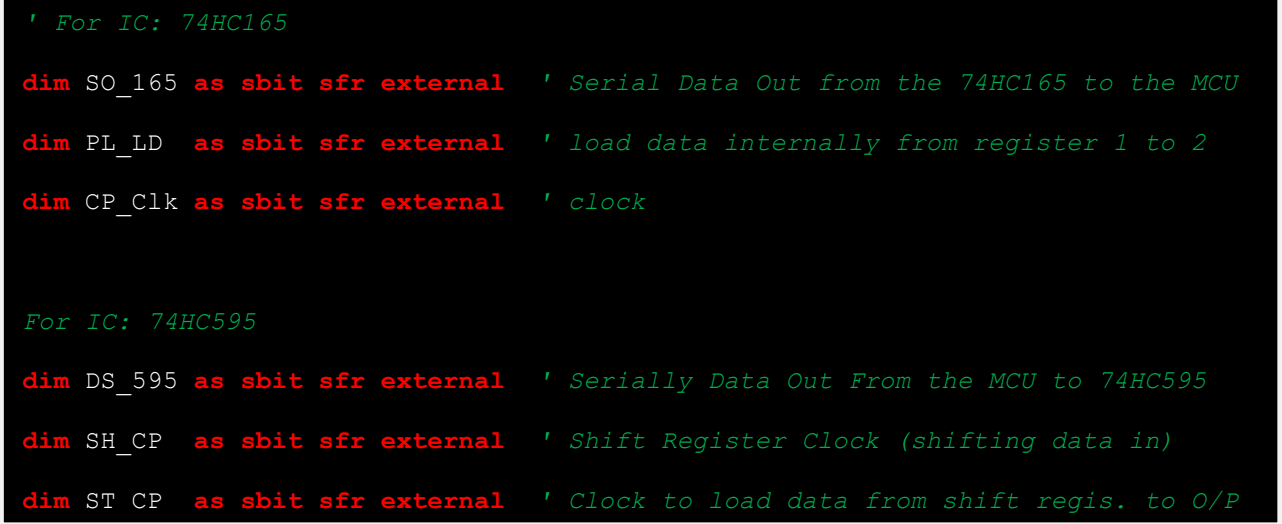

**Example:** 

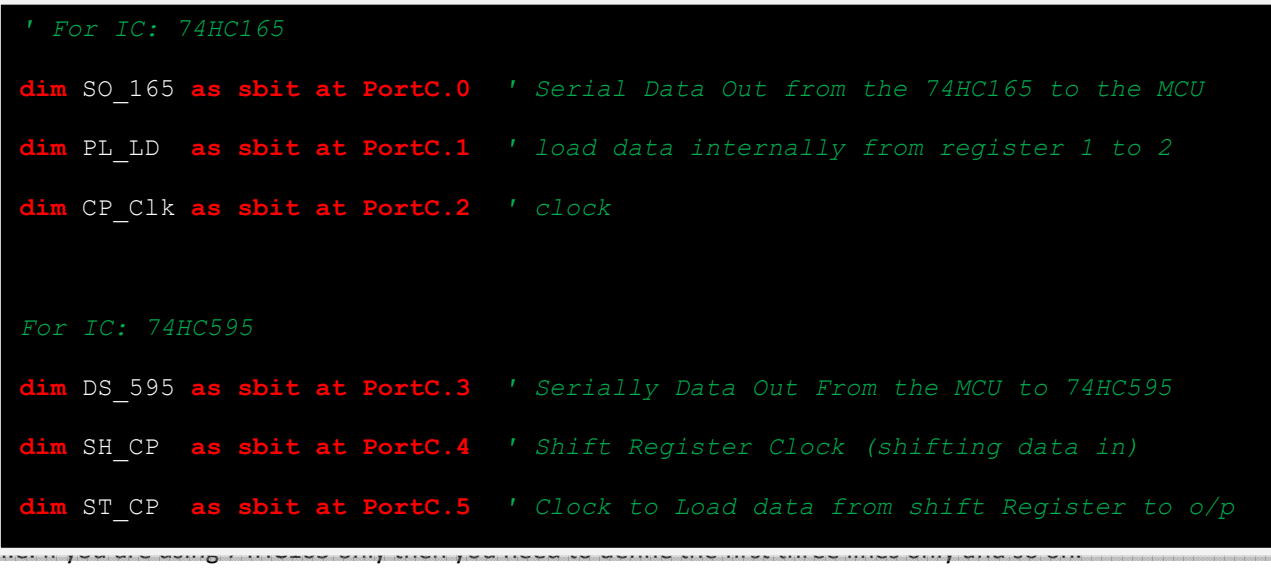

We still have one line to write before we get ready to use the IC. We need to initialize the IC and how many ICs are cascaded as follows:

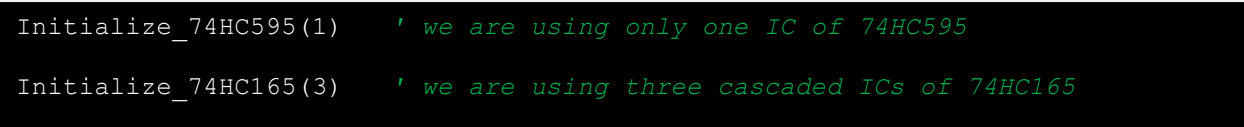

Ps. Maximum number of cascaded ICs supported by this library is 4, that is, you can expand the input s up to  $4 \times 8 = 32$  inputs and the outputs up to  $4 \times 8 = 32$  outputs!

# **How to read the data coming from the 74HC165?**

We have four **byte** variables, each variable correspond to one IC of the 74HC165. You do **NOT** need to define them in your code as *they are already defined for you* and they are:

Port1\_Read , Port2\_Read , Port3\_Read , Port4\_Read

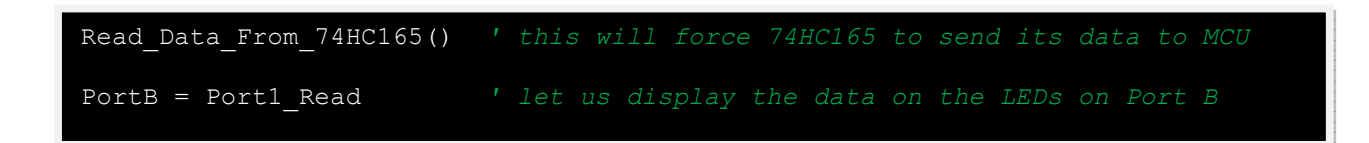

#### **How to write (send) the data from the MCU to the 74HC595 Port?**

So, after we have initialized the 74HC595 IC, we can use it by sending serially the data to it to display them in parallel mode. In this library you can cascaded up to 4 ICs of the series 74HC595.

Port 74HC595 Write Data(Dim Data1, Data2, Data3, Data4 as byte)

 The above procedure will send 4 Bytes of data. If you are using only 1 IC of 74HC595, then you need only to fill up the value of Data1 while the remaining 3 bytes you can leave them as zeros.

#### **Example:**

Let us suppose that we would like to send the value 0x25 so we write

Port\_74HC595\_Write\_Data(0x25, 0x00, 0x00, 0x00) *' send 0x25 to the 74HC595*